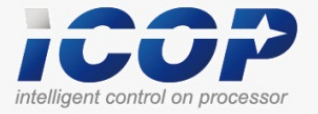

**DM&P Vortex86MX+ Panel PC with 9" TFT LCD**

 **Model: PMX-090T-5A / PMX-090T-8A PMX-090T-5A-512 / PMX-090T-8A-512**

# **User's Manual**

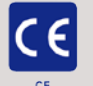

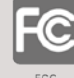

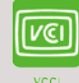

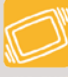

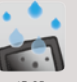

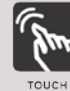

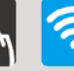

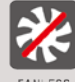

 $\frac{\phi}{\Box}$ 

Wi-Fi

**(Revision 1.0A)**

FANLESS

# Revision

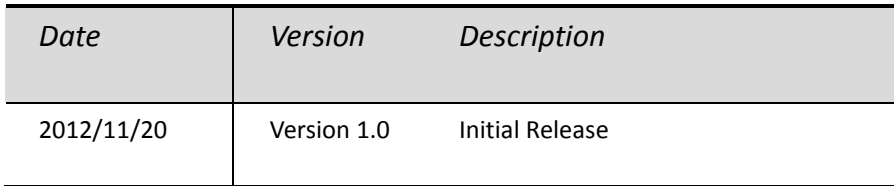

# Copyright

The information in this manual is subject to change without notice for continuous improvement in the product. All rights are reserved. The manufacturer assumes no responsibility for any inaccuracies that may be contained in this document. And makes no commitment to update or to keep current the information contained in this manual.

No part of this manual may be reproduced, copied, translated or transmitted, in whole or in part, in any form or by any means without the prior written permission of the ICOP Technology Inc.

> Copyright 2012 ICOP Technology Inc. Manual No. IUMPMX090-01 Ver.1.0A Nov, 2012

### Trademarks Acknowledgmen

Vortex86MX<sup>™</sup> is the registered trademark of ICOP Technology Inc. Other brand names or product names appearing in this document are the properties and registered trademarks of their respective owners. All names mentioned herewith are served for identification purpose only.

### Safety Information

- Read these Safety instructions carefully.
- Make sure the voltage of the power source is correct before connecting the equipment to the power outlet.
- Do not expose your Panel PC to rain or moisture, in order to prevent shock and fire hazard.
- Keep PMX-090T away from humidity.
- $\bullet$  Do not open the cabinet to avoid electrical shock. Refer to your nearest dealer for qualified personnel servicing.
- Never touch un-insulated terminals or wire unless your power adaptor is disconnected.
- Locate your Panel PC as close as possible to the socket outline for easy access and to avoid force caused by entangling of your arms with surrounding cables from the Panel PC.
- USB connectors are not supplied with Limited Power Sources.
- If the equipment is not used for a long time, disconnect it from the power source to avoid damage by transient overvoltage.

**DO NOT ATTEMPT TO OPEN OR TO DISASSEMBLE THE CHASSIS (ENCASING) OF THIS PRODUCT. PLEASE CONTACT YOUR DEALER FOR SERVICING FROM QUALIFIED TECHNICIAN.**

# **Table of Contents**

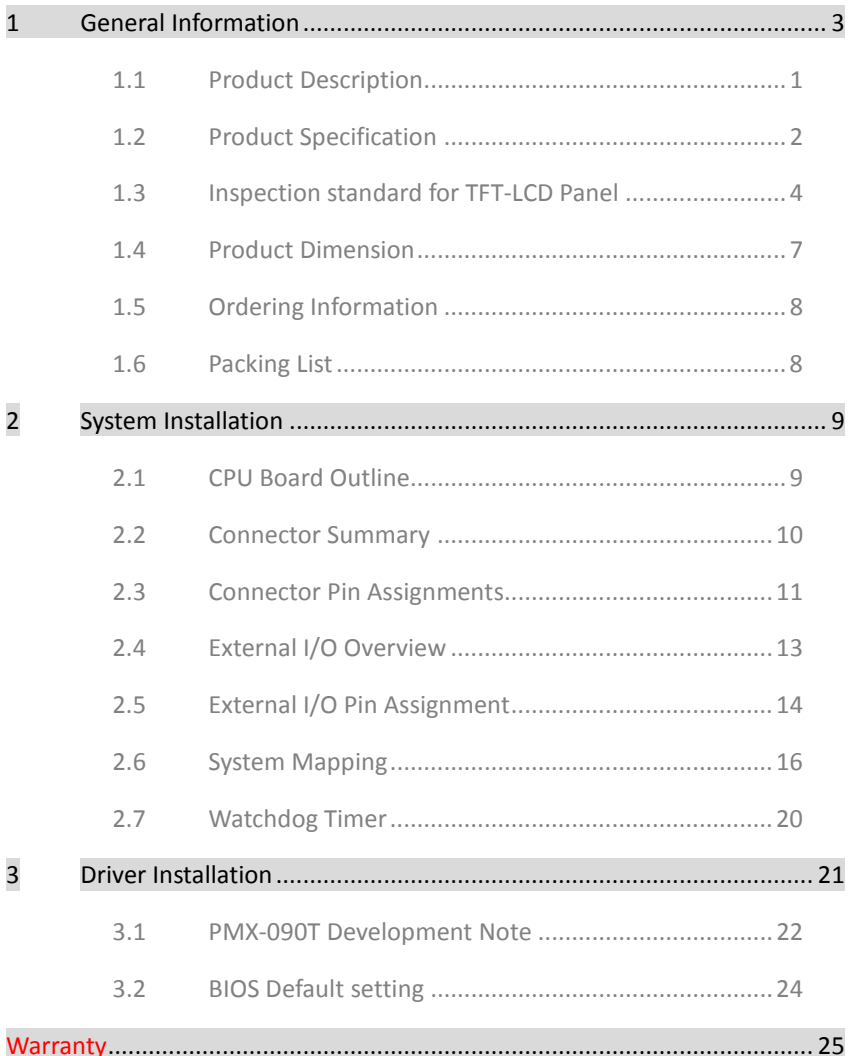

# **1.General Information**

### **1.1 Product Description**

PMX-090T is an ultra-compact platform for the present demanding embedded and productive applications. It has new Vortex86MX SoC CPU which consumes only minimum power requirement when running at 1GHz, and DDR2 memory provides faster data transfer rate. By using 9" TFT LCD, PMX-090T becomes the perfect choice for a limited budget. In additional, the integrated 10/100M Ethernet port supplies the communication capability which makes PMX-090T can be more widely used when running with Linux, Windows CE, and Windows XP environment to become the perfect solution for system integration.

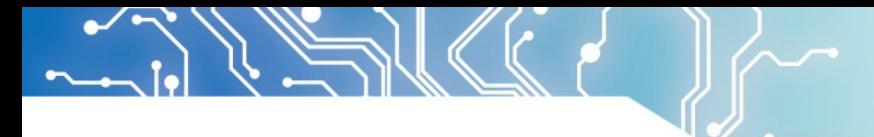

### **1.2 Product Specification**

### Table 1-1 Product Specification

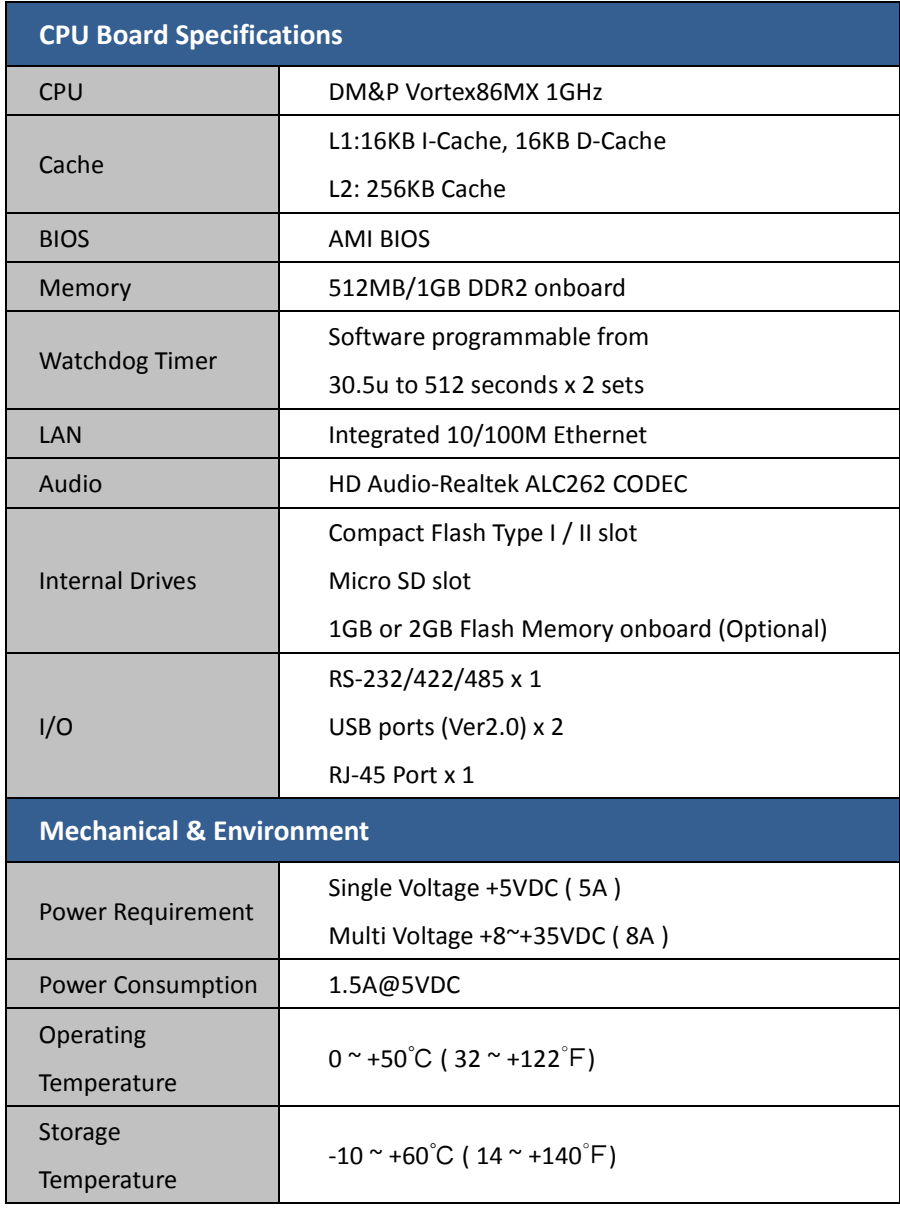

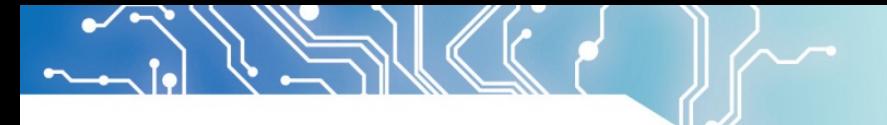

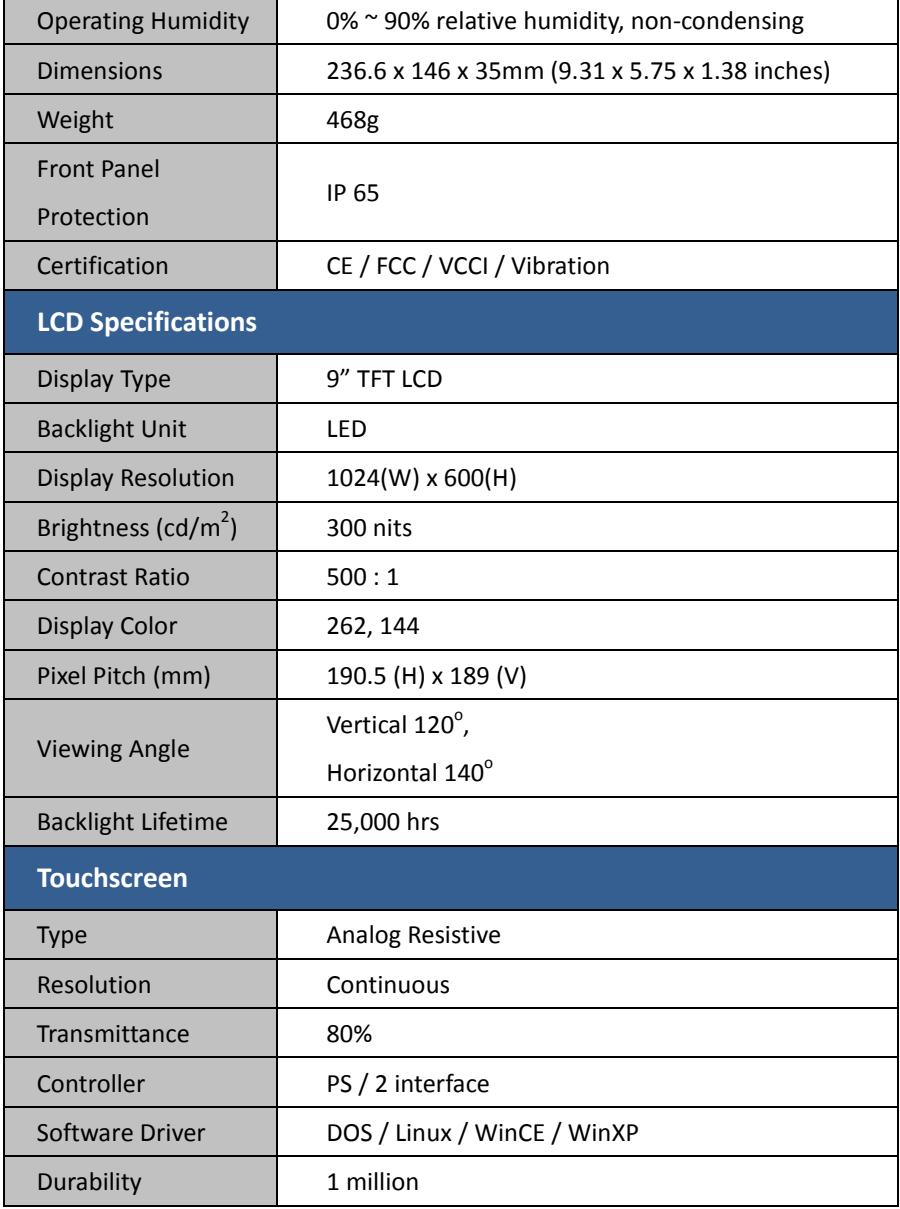

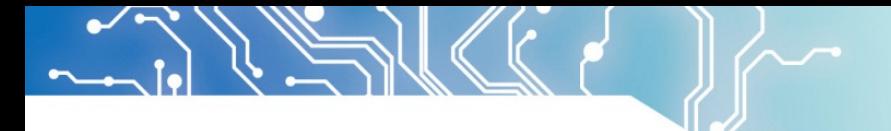

### **1.3 Inspection standard for TFT-LCD Panel**

### Table 1-2 Inspection Standard

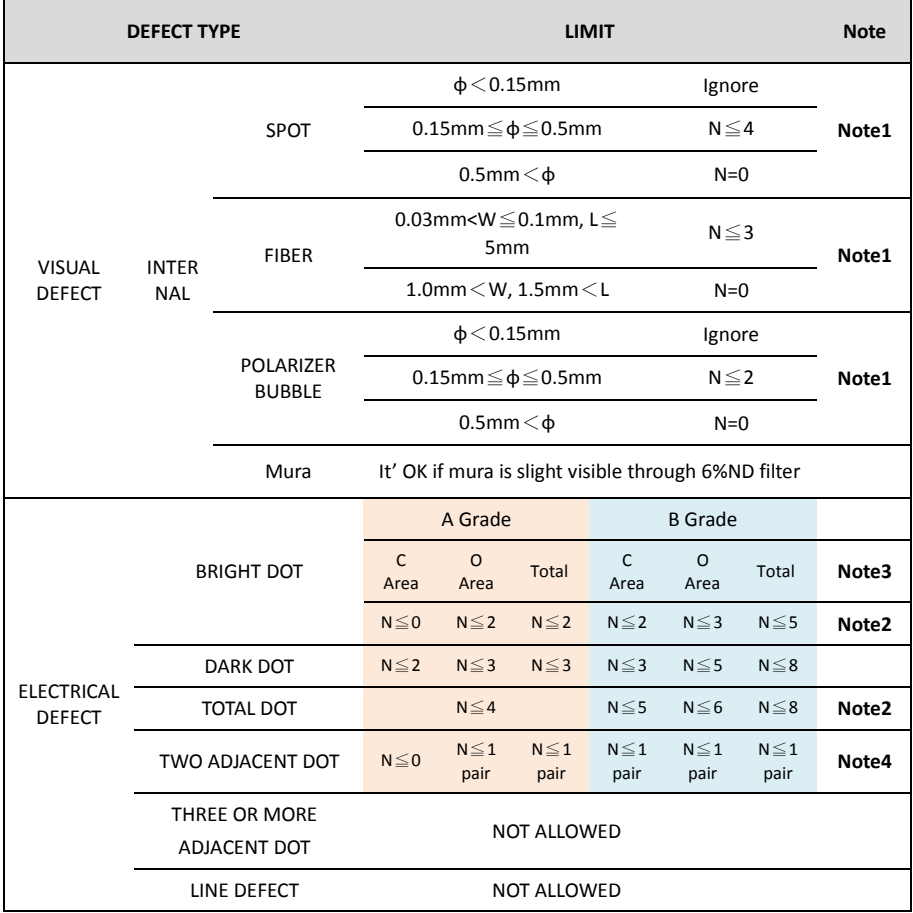

(1) One pixel consists of 3 sub-pixels, including R, G, and B dot.

(Sub-pixel = Dot)

- (2) LITTLE BRIGHT DOT ACCEPTITABLE UNDER 6 % ND-Filter
- **(3) If require G0 grand (Total dot N**≦**0), please contact region sales.**

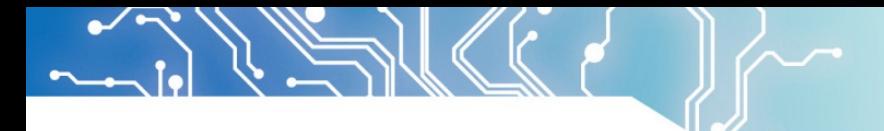

**[Note 1]** W : Width[mm], L : Length[mm], N : Number, φ: Average Diameter.

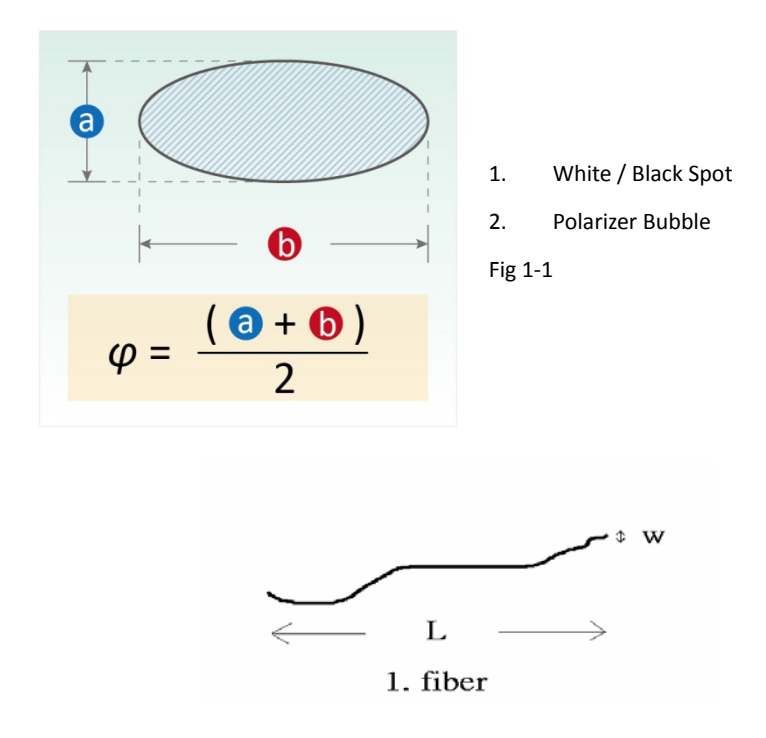

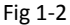

**[Note 2]** Bright dot is defined through 6% transmission ND Filter as following.

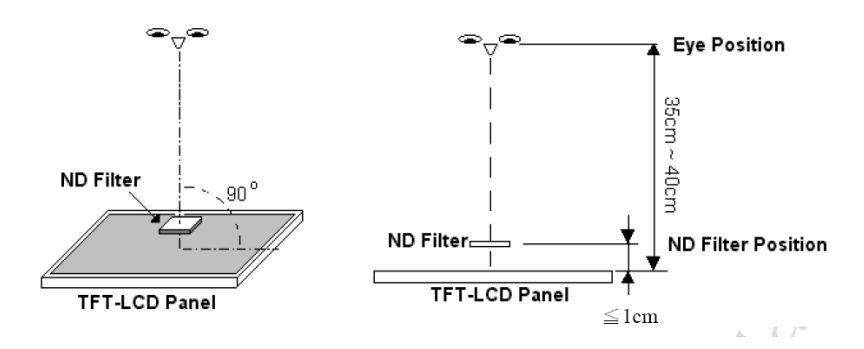

Fig 1-3

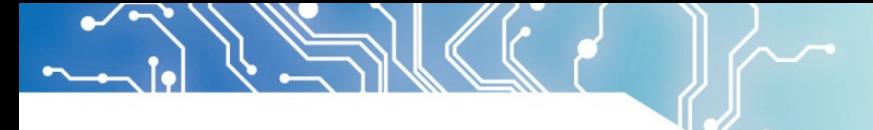

**[Note 3]**

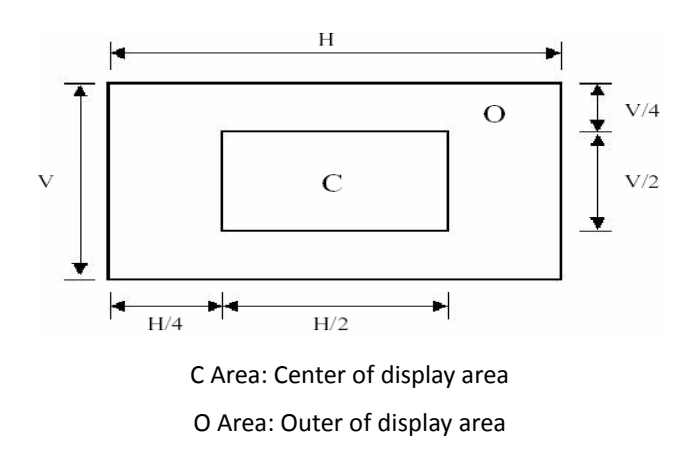

### **[Note 4]**

Judge defect dot and adjacent dot as following. Allow below (as A, B, C and D status) adjacent defect dots, including bright and dart adjacent dot. And they will be counted 2 defect dots in total quantity.

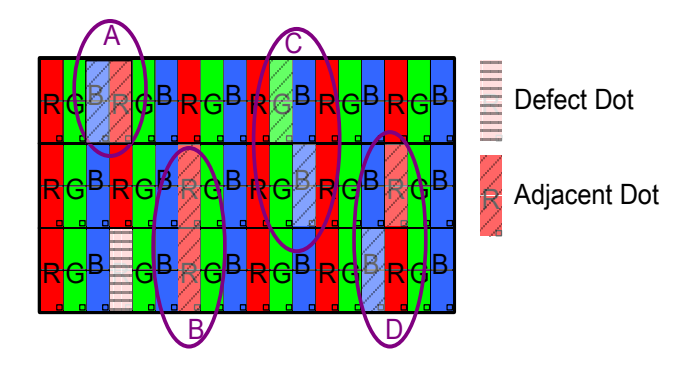

(1) The defects that are not defined above and considered to be problem shall be reviewed and discussed by both parties.

Defects on the Black Matrix, out of Display area, are not considered as a defect or counted.

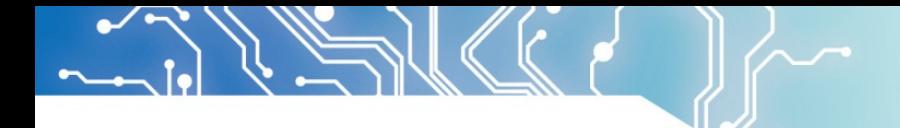

**1.4 Product Dimension**

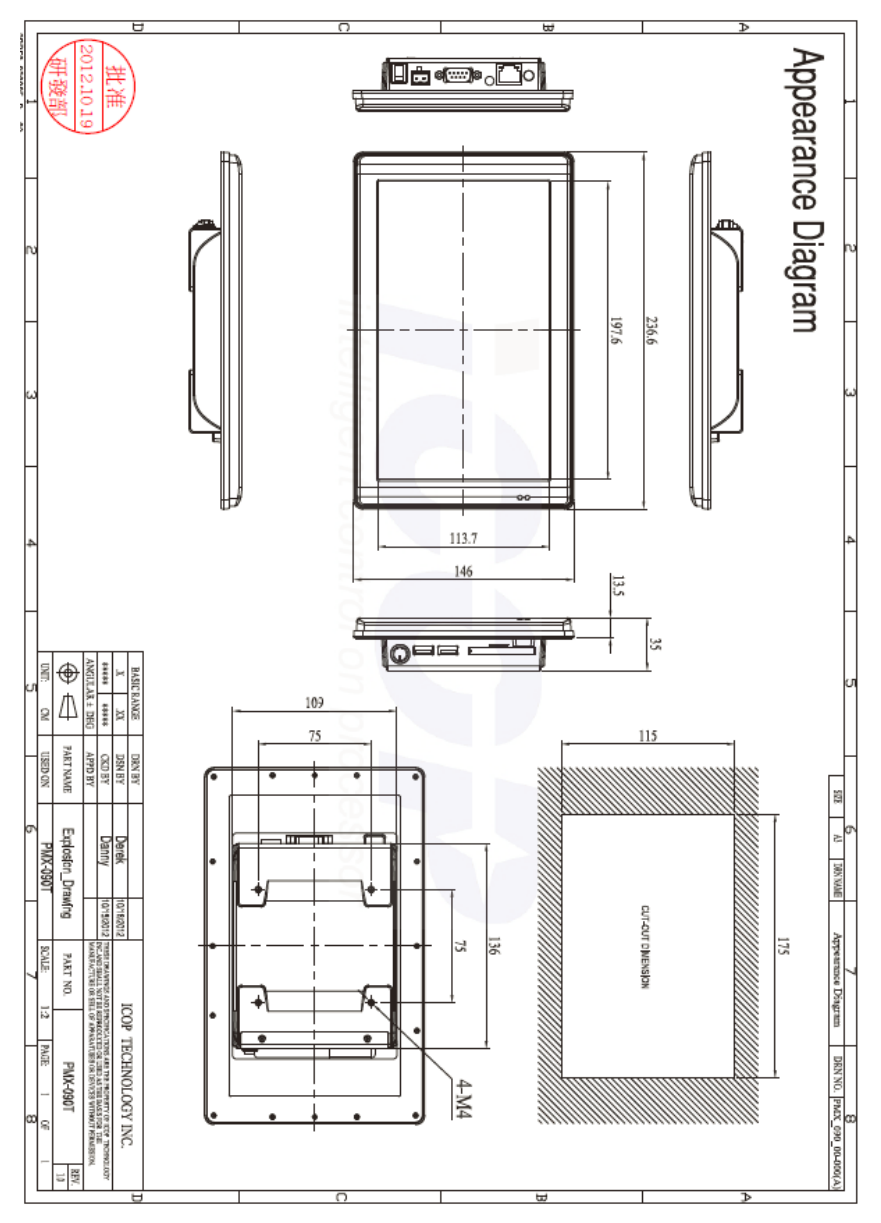

Fig 1-4 Product Dimension

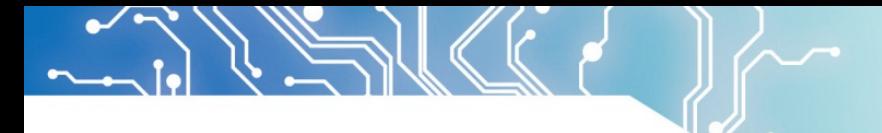

### **1.5 Ordering Information**

# Table 1-3 Ordering Information

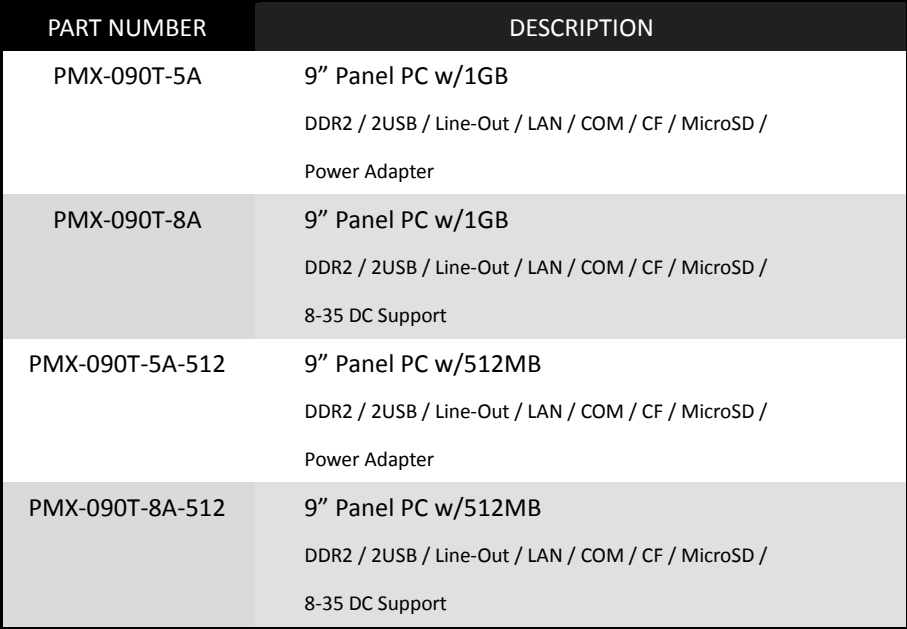

### **1.6 Packing List**

Table 1-4 Packing List

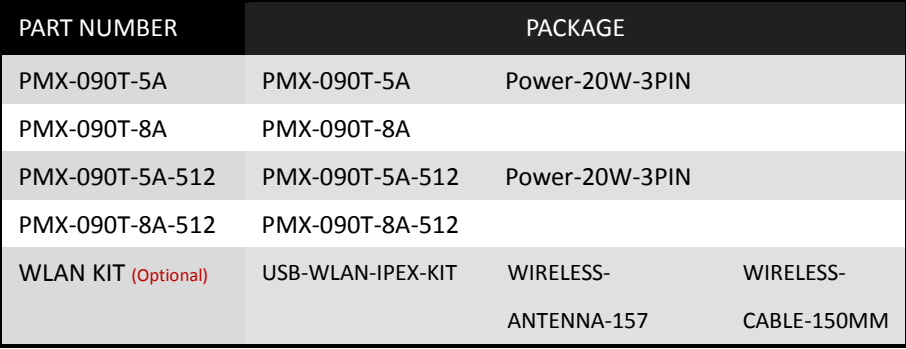

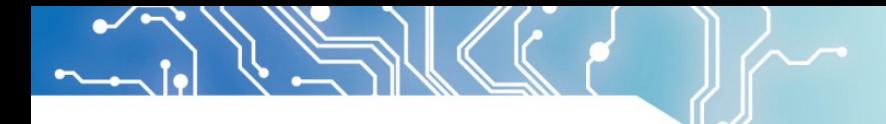

# **2.System Installation**

### **2.1 CPU Board Outline**

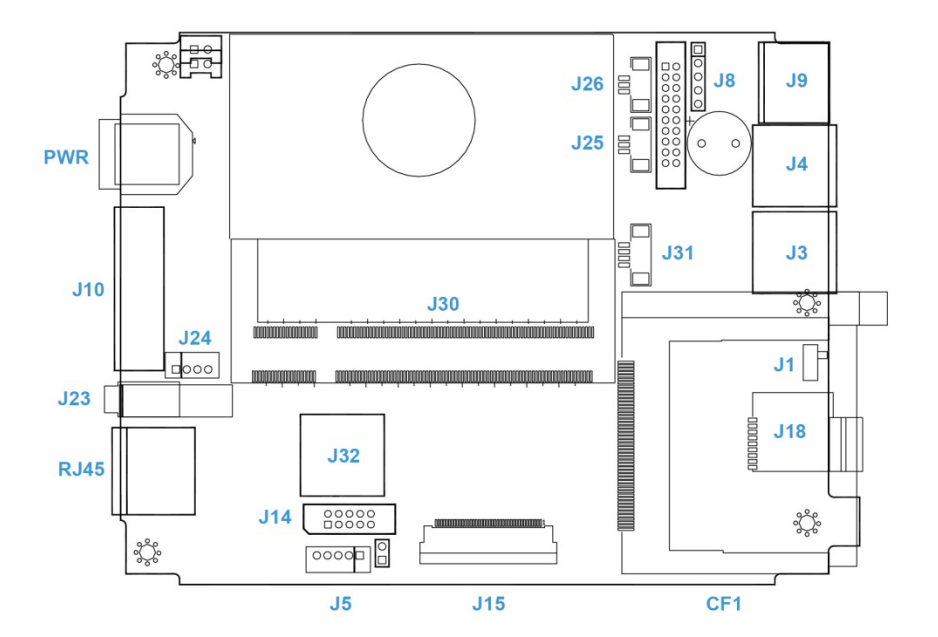

Fig 2-1 PMX CPU Board

### **2.2 Connector Summary**

### Table 2-1 Summary Table

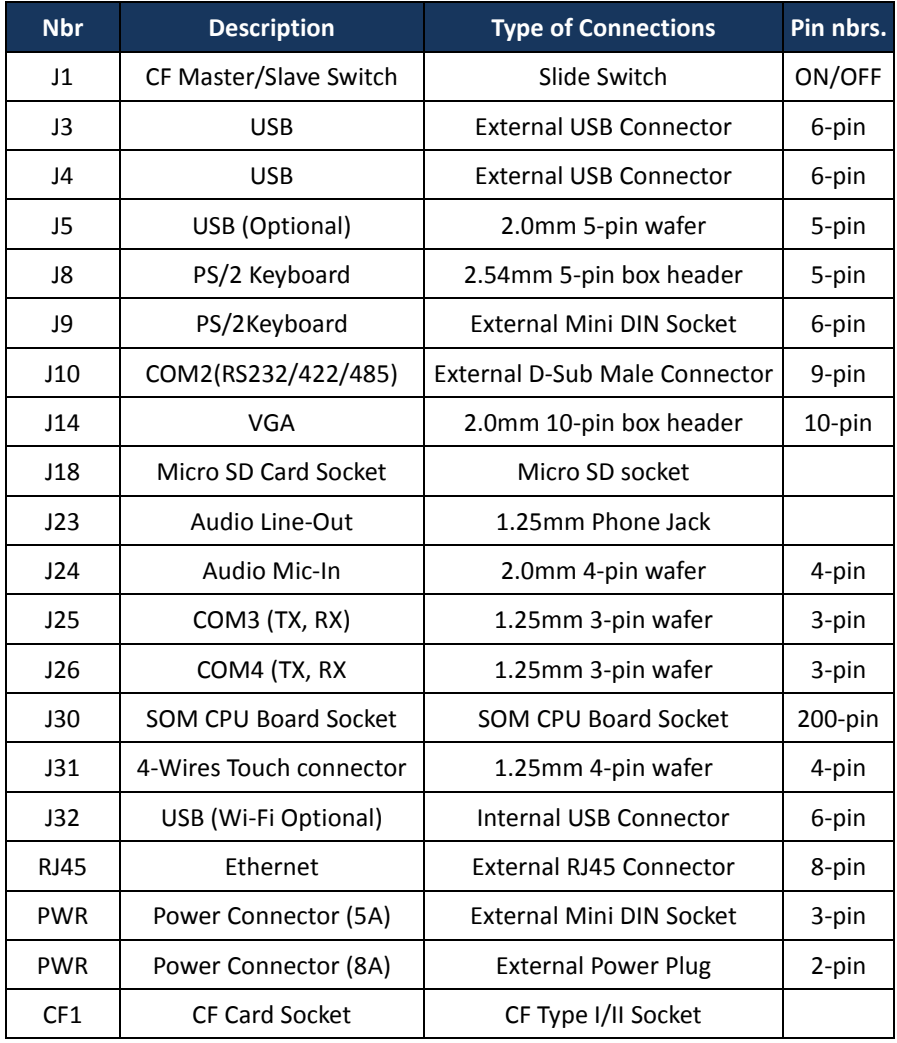

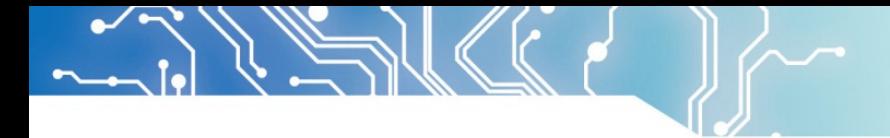

# **2.3 Connector Pin Assignments**

# J1: CF Master/Slave Switch

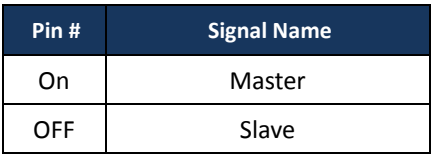

# J8: PS/2 Keyboard

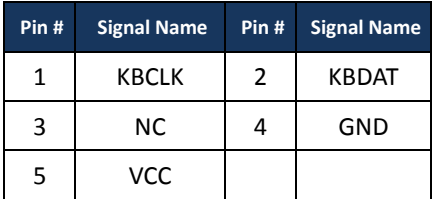

# J3: USB

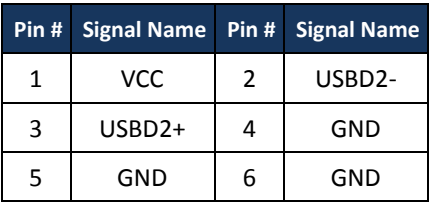

# J4: USB

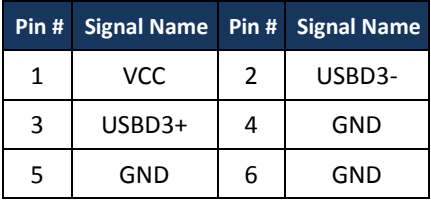

# J5: USB (Optional)

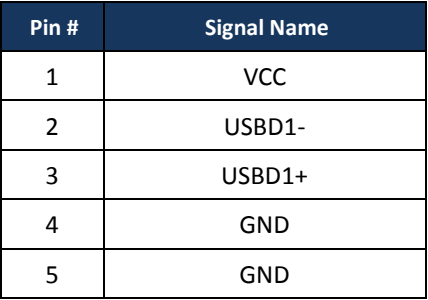

# J9: PS/2 Keyboard/Mouse

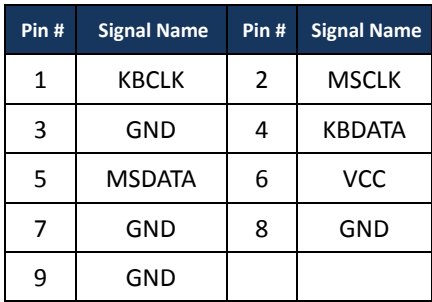

# J10: COM1 RS232/422/485 (Change setting by BIOS)

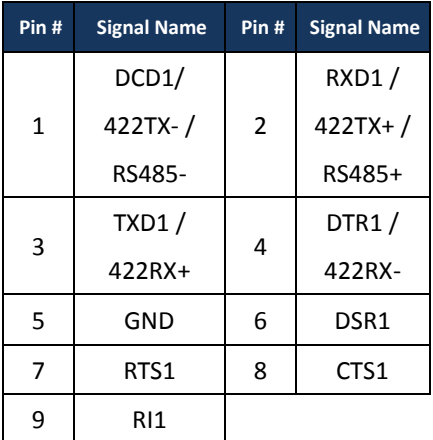

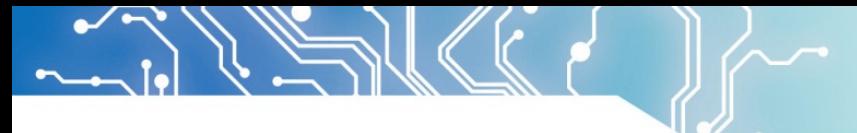

### J14: VGA

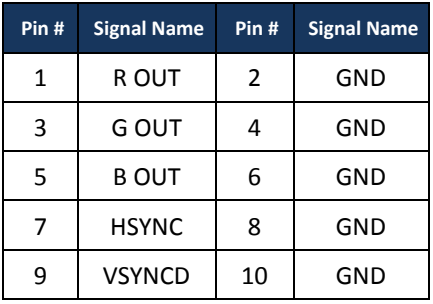

# J24: MIC-IN

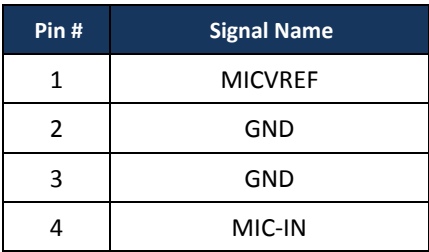

# J25: COM3 (TX, RX)

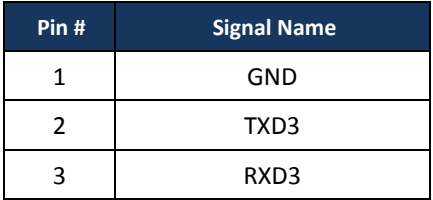

# J26: COM4 (TX, RX)

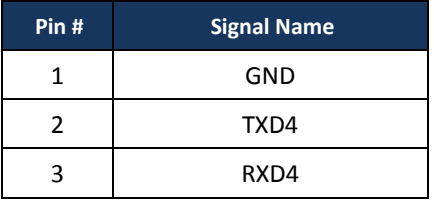

# J31: 4-Wires Touch connector

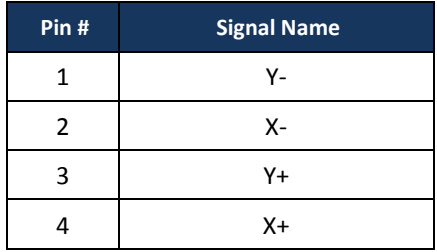

# J32: USB (WiFi Optional)

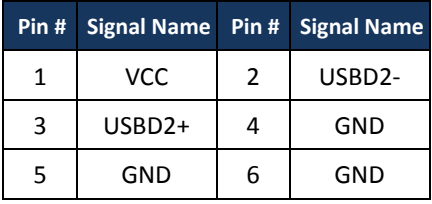

# PWR: Power Connector (5A)

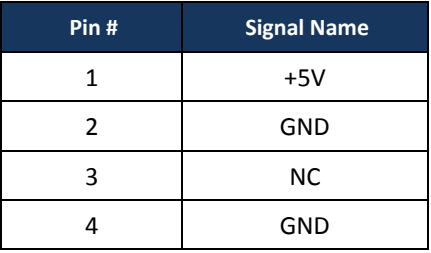

# PWR: Power Connector (8A)

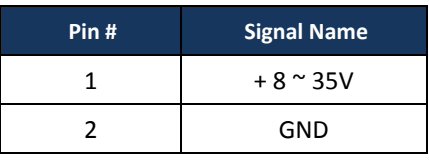

### **2.4 External I/O Overview**

# { PMX-090T-8A / PMX-090T-8A-512 }

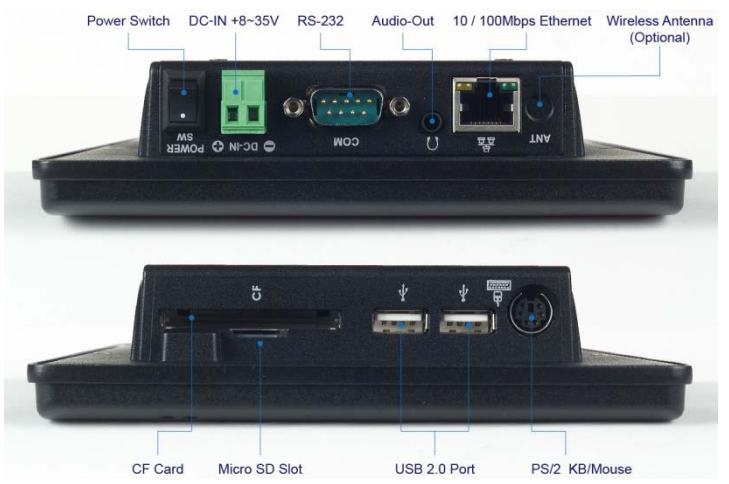

Fig 2-2 PMX-089T-8A I/O overview

### { PMX-090T-5A / PMX-090T-5A-512 }

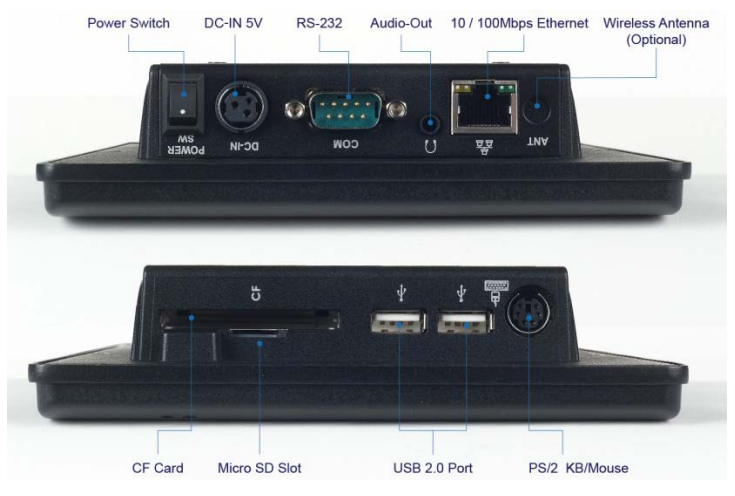

Fig 2-3 PMX-090T-5A I/O overview

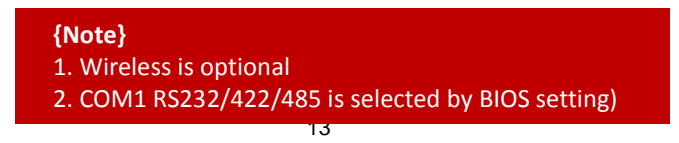

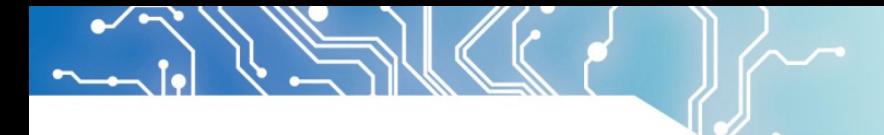

### **2.5 External I/O Pin Assignment**

### Power Switch

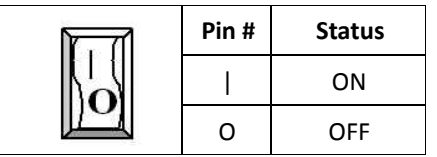

### Power Connector (5A)

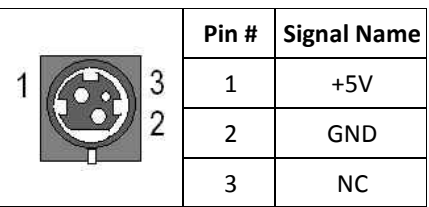

# Power Connector (8A)

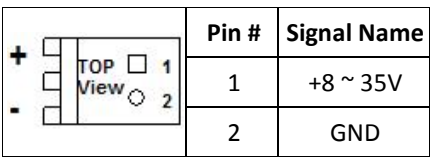

# Audio Line-Out

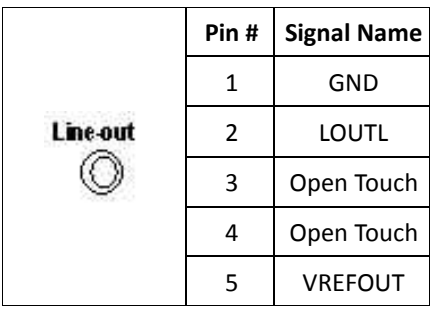

### USB

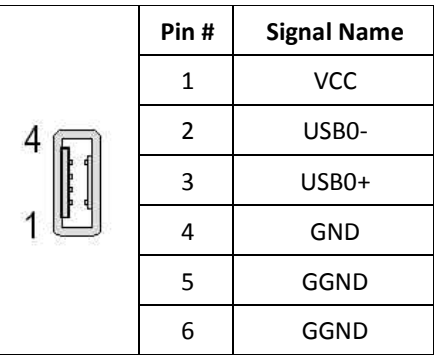

# PS/2 Keyboard/Mouse

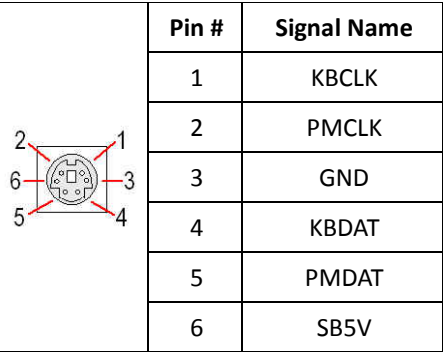

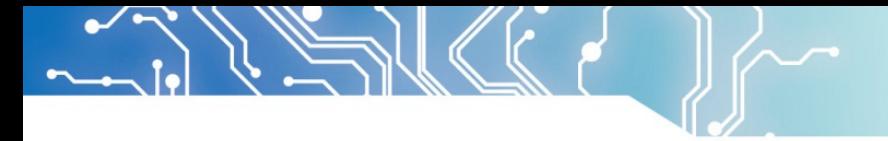

# J10: COM1 RS232/422/485 (Change setting by BIOS)

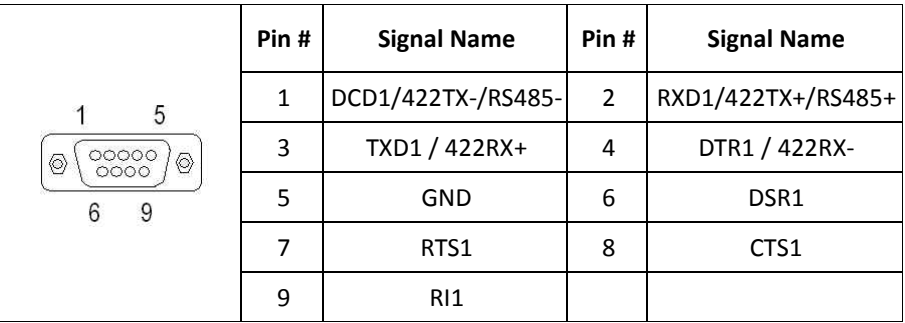

# RJ45

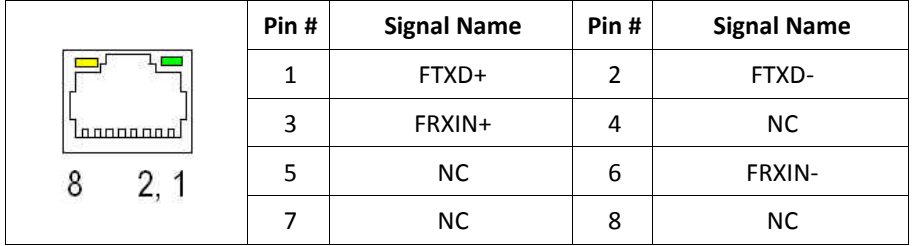

### **2.6 System Mapping**

### Table 2-2 Technical Data Sheet

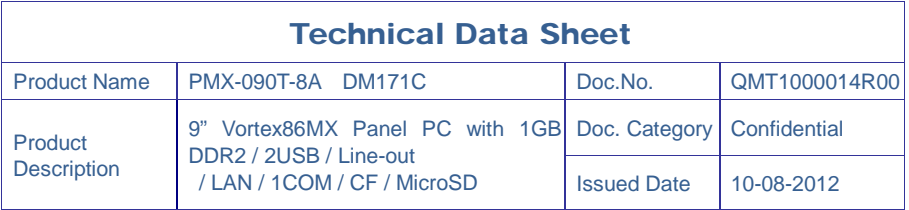

# System Mapping

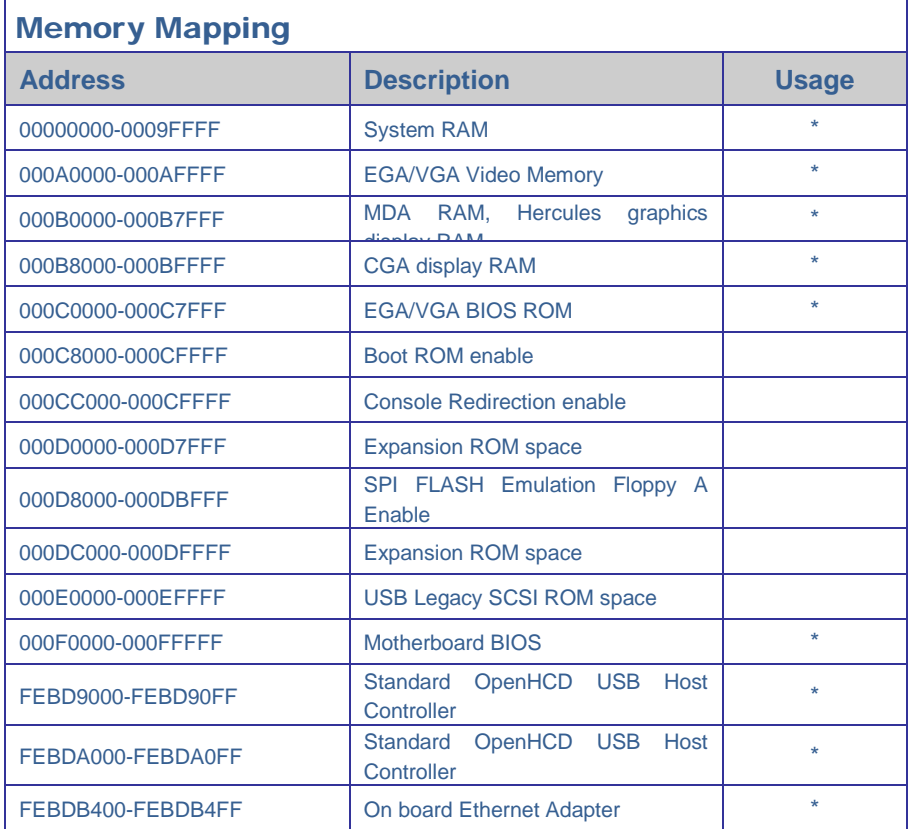

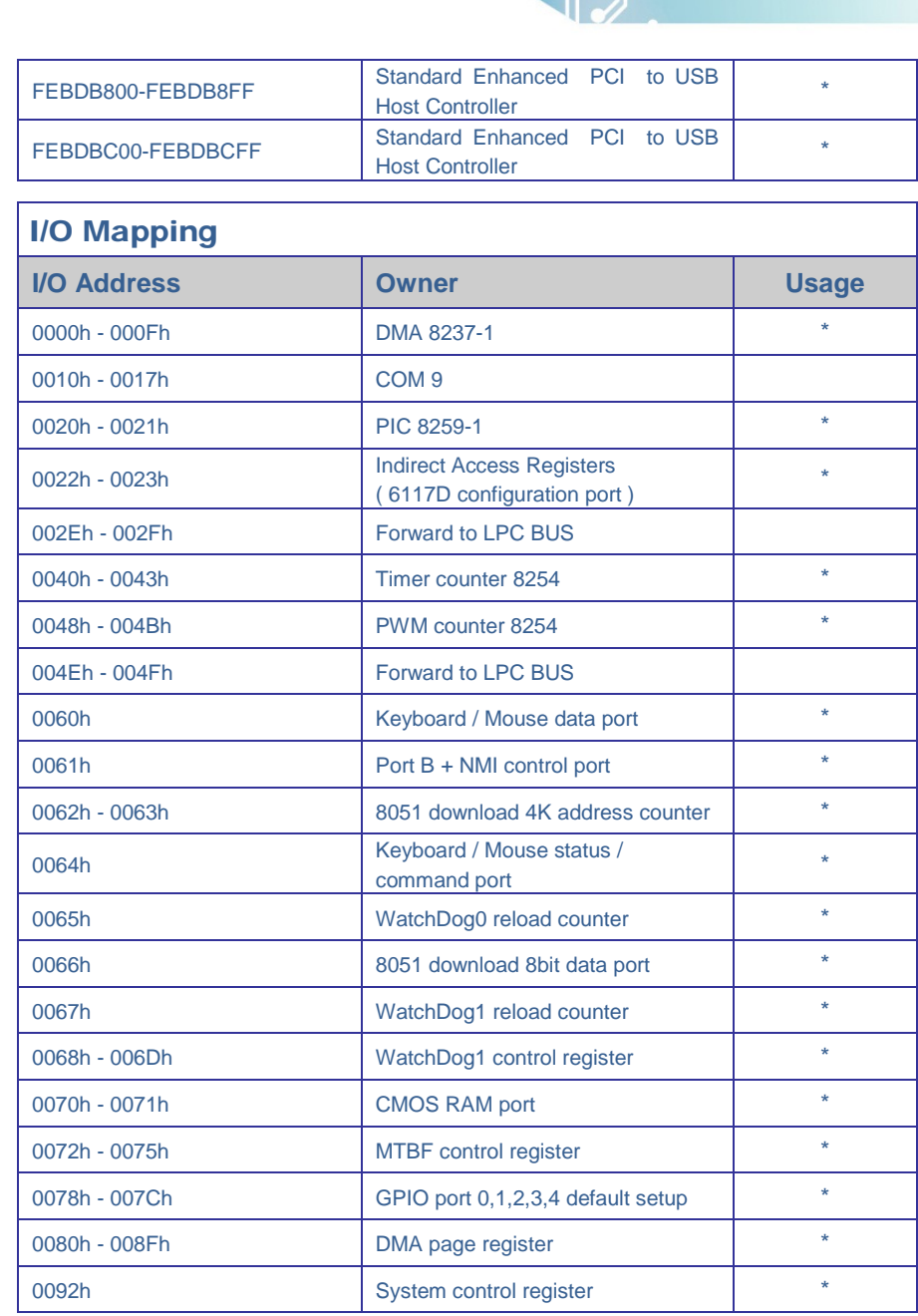

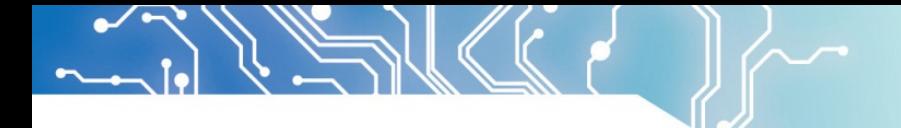

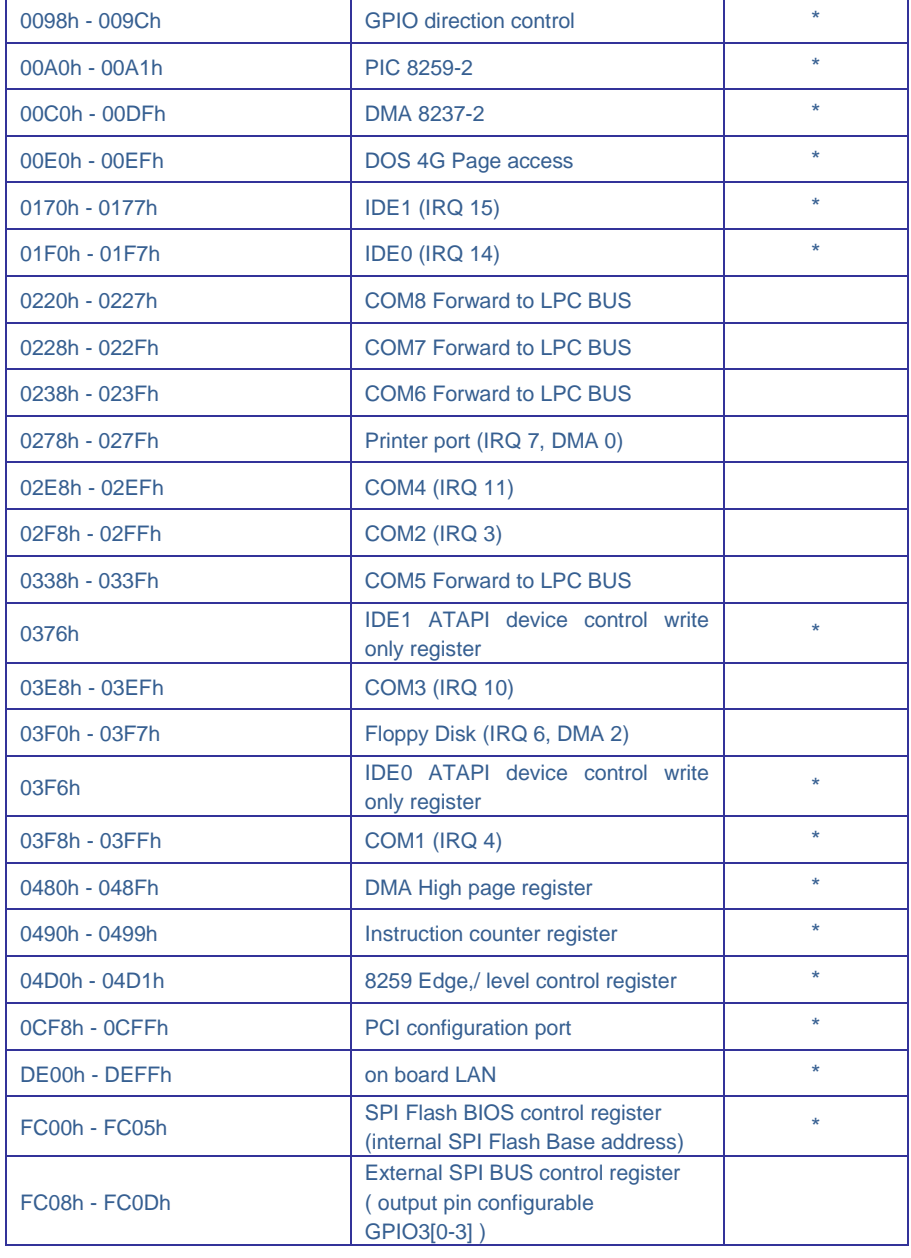

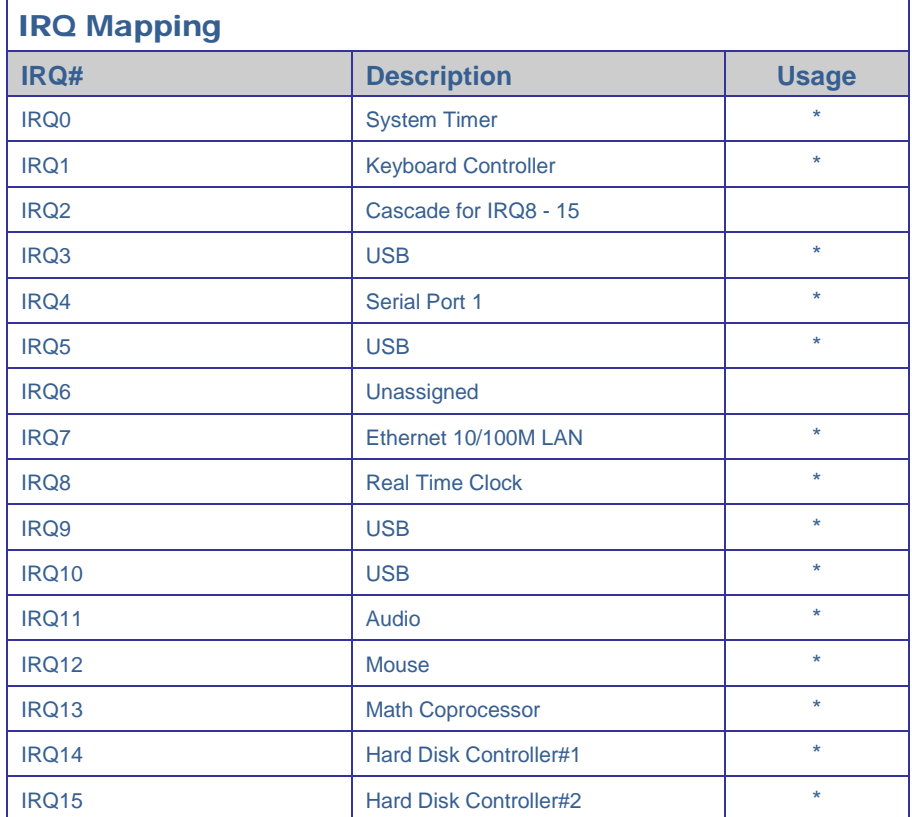

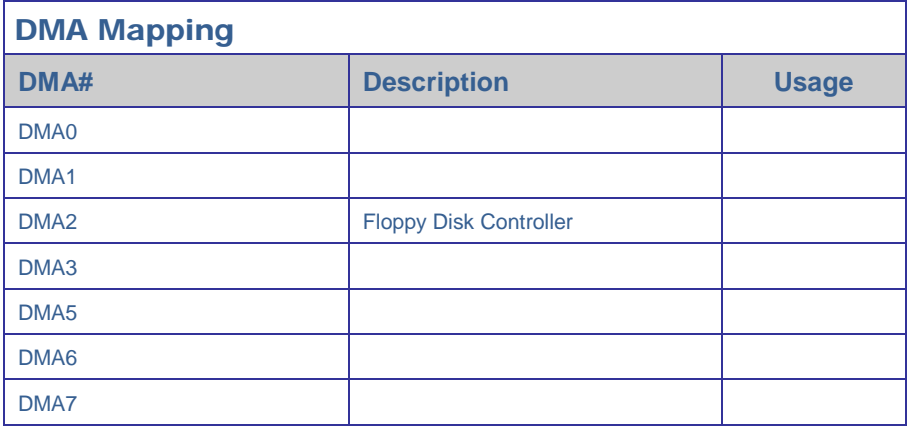

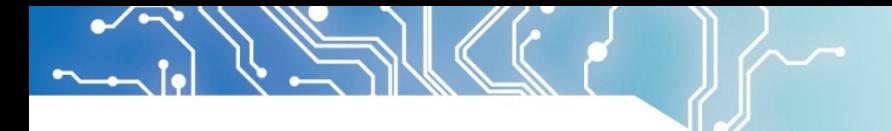

### **2.7 Watchdog Timer**

There are two watchdog timers in PMX-089T, we also provide DOS, Linux and WinCE example for your reference. For more technical support, please visit: [http://tech.icop.com.tw](http://tech.icop.com.tw/) or download the PDF file[: dmp.com.tw/tech](http://www.dmp.com.tw/tech)

# **3.Driver Installation**

### VGA

The Vortex86MX processor is integrated RDC Display chip which is an ultra low powered graphics chipset with total power consumption at around 1-1.5 W.

### LAN

The Vortex86MX+ processor is integrated 10/100Mbps Ethernet controller that supports both 10/100BASE-T and allows direct connection to your 10/100Mbps Ethernet based Local Area Network for full interaction with local servers, wide area networks such as the Internet.

I/O and IRQ settings can be done by software with the supplied utility software, or it can be set for Plug and Play compatibility. The controller supports: Half / Full-Duplex Ethernet function to double channel bandwidth, auto media detection.

### AUDIO

The ALC262 series are 4-Channel High Definition Audio Codecs with UAA (Universal Audio Architecture) featuring two 24-bit stereo DACs and three 20-bit stereo ADCs, they are designed for high performance multimedia desktop and laptop systems. The ALC262 series incorporates proprietary converter technology to achieve over 100dB Signal-to-Noise ratio playback quality; easily meeting PC2001 requirements and also bringing PC sound quality closer to consumer electronic devices.

### Operating system support

The PMX-089T provides the VGA and LAN drivers for Linux, Windows CE, Windows XP Professional, and Windows Embedded standard (XPE). **(Linux can use with Compact Flash card only.)**

Please get the drivers from ICOP official website: *[tech.icop.com.tw](http://tech.icop.com.tw/)*

PMX-089T also supports most of the popular Linux distributions, for more detail information, please visit DMP official website:dmp.com.tw/tech/vortex86mx

### **3.1 PMX-090T Development Note**

### <Primary /Secondary IDE: Master or Slave>

- 1. Micro SD: Primary Master
- 2. CF Slot: Secondary IDE: Master or Slave (User can use slide switch (in side of CF slot) to adjust Master or Slave

### <Window CE6.0 development guide>

Windows Embedded CE 6.0 BSP, trial CE image and development notes, please visit technical website to get more information: tech.icop.com.tw

### <Linux installation note>

Please forced the IDE setting in BIOS to PIO mode before install Linux on PMX-090

T as follows:

3. Go to the advanced BIOS setting and make the "Onboard IDE Operate Mode" is "Legacy Mode"

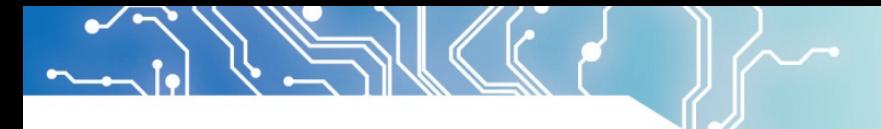

4. Go to the PCI/PnP and make the "PCI IDE BusMaster" is "Disable"

# < XP professional /Home /Embedded and Windows 2000 installation note >

Please visit technical website to get more information: tech.icop.com.tw

### <Enhance CF to run the UDMA2/4>

Please select ICOP "ICF Card" to supporting UDMA 2/4 Mode.

### <How to boot up from the Micro SD card>

- 1. Get into the BIOS setup Utility
- 2. Go to the Advanced
- 3. Choose Primary IDE Pin Select: SD card
- 4. Press "F10" to save configuration changes and exit setup

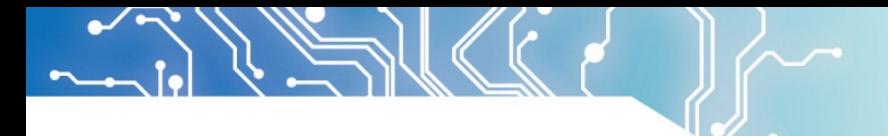

### **3.2 BIOS Default setting**

If the system cannot be booted after BIOS changes are made, Please follow below procedures in order to restore the CMOS as default setting.

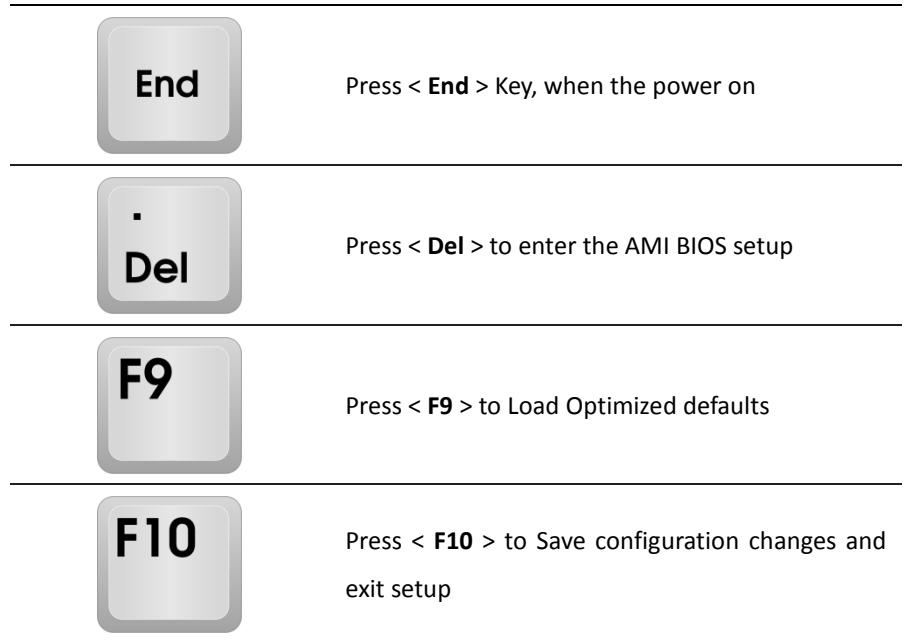

# **Warranty**

This product is warranted to be in good working order for a period of one year from the date of purchase. Should this product fail to be in good working order at any time during this period, we will, at our option, replace or repair it at no additional charge except as set forth in the following terms. This warranty does not apply to products damaged by misuse, modifications, accident or disaster. Vendor assumes no liability for any damages, lost profits, lost savings or any other incidental or consequential damage resulting from the use, misuse of, originality to use this product. Vendor will not be liable for any claim made by any other related party. Return authorization must be obtained from the vendor before returned merchandise will be accepted. Authorization can be obtained by calling or faxing the vendor and requesting a Return Merchandise Authorization (RMA) number. Returned goods should always be accompanied by a clear problem description.

All Trademarks appearing in this manuscript are registered trademark of their respective owners. All Specifications are subject to change without notice. ©ICOP Technology Inc. 2012